## **Инструкция по работе с программой «Просмотр»**

Программа «**Просмотр»** является стандартной программной для MAC OS и предназначена для просмотра и редактирования изображений. Она автоматически запускается при открытии любого изображения, например лист вопросов-ответов «Мой багаж знаний» (1)

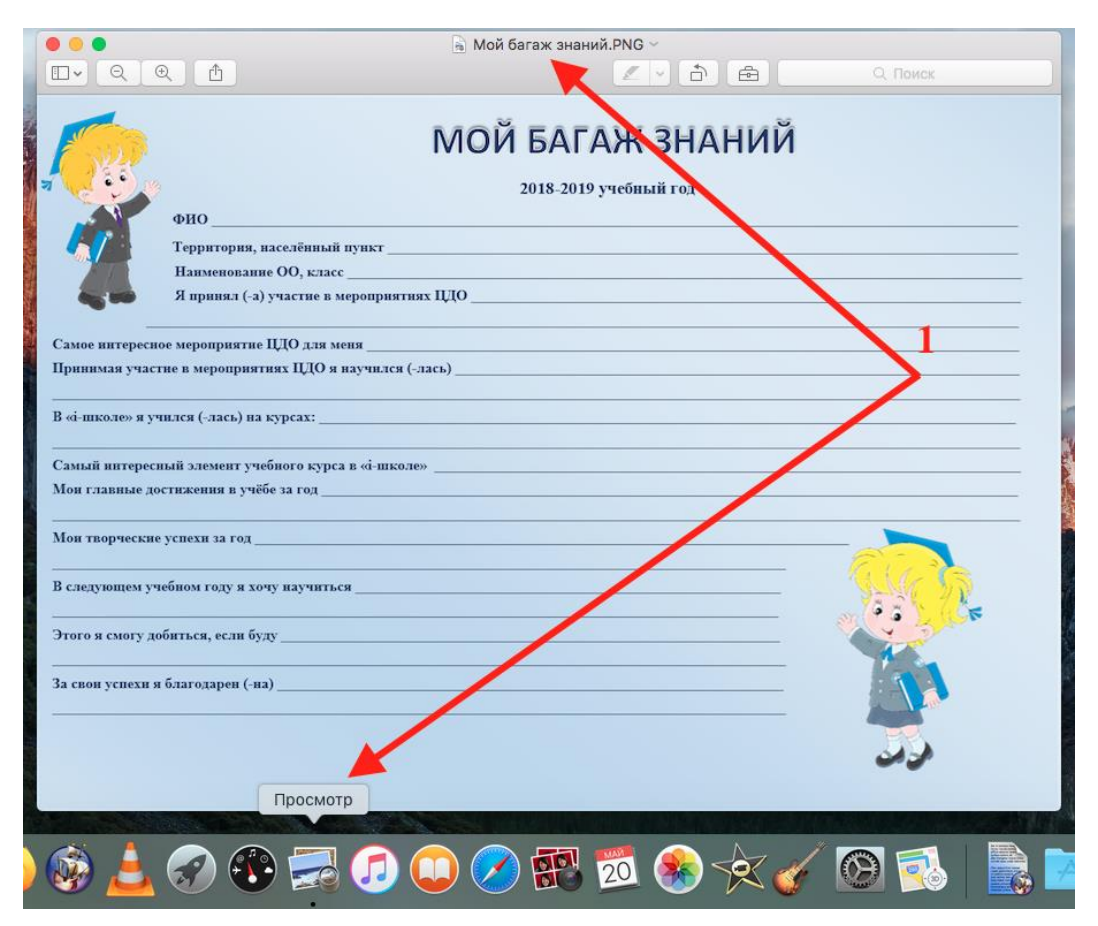

Для вставки текста в лист вопросов-ответов необходимо выбрать пункт меню **Инструменты**- **Добавить пометку-Текст** (2)

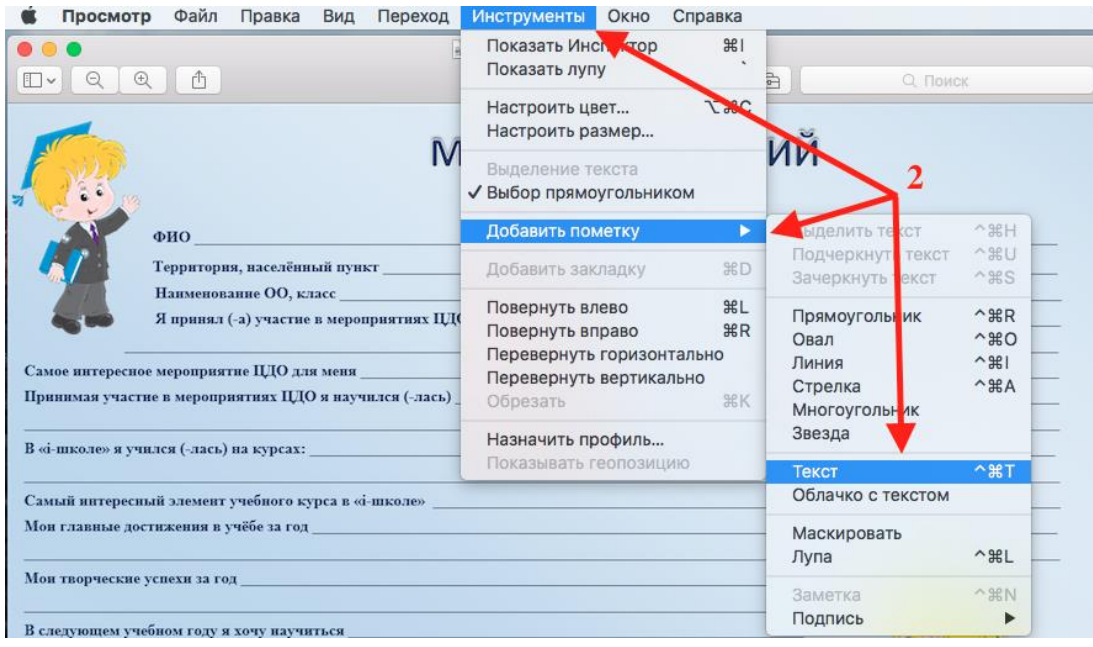

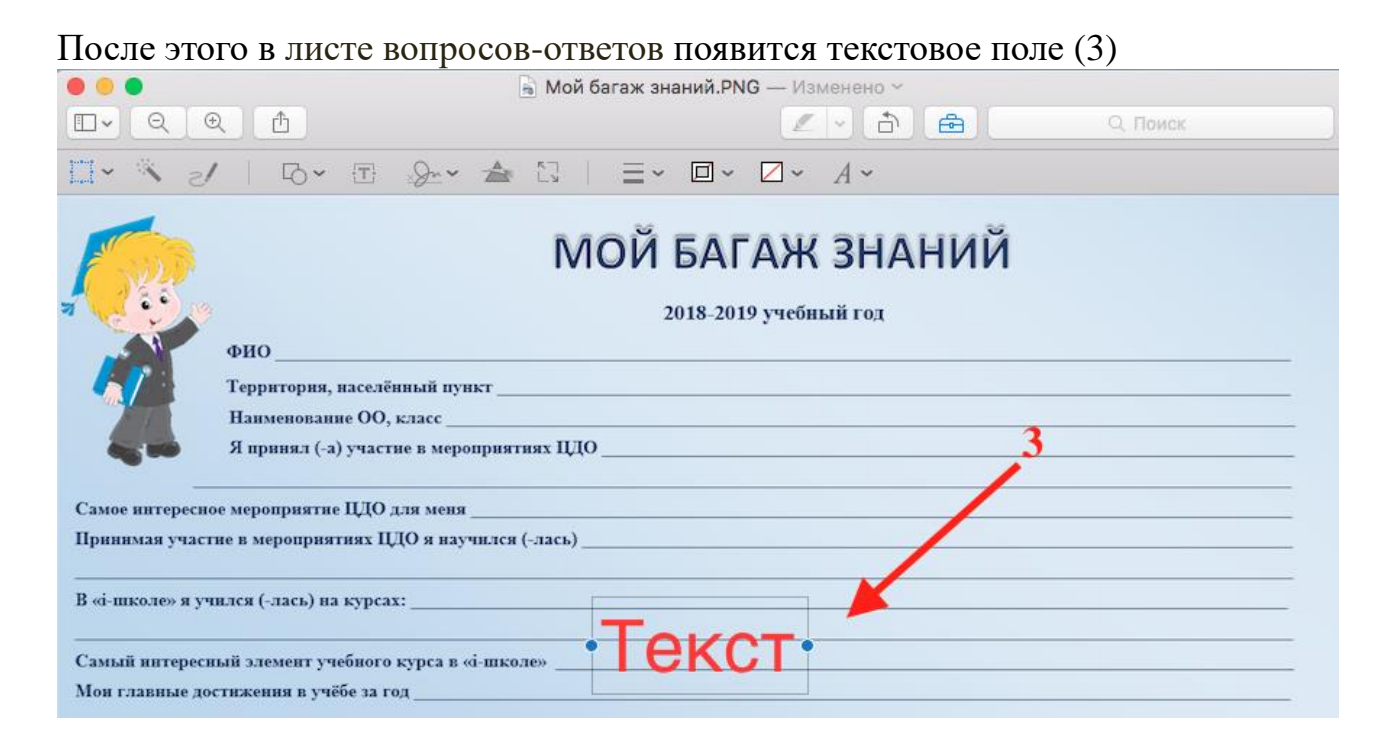

## Для форматирования шрифта необходимо нажать на значок «А» (4)

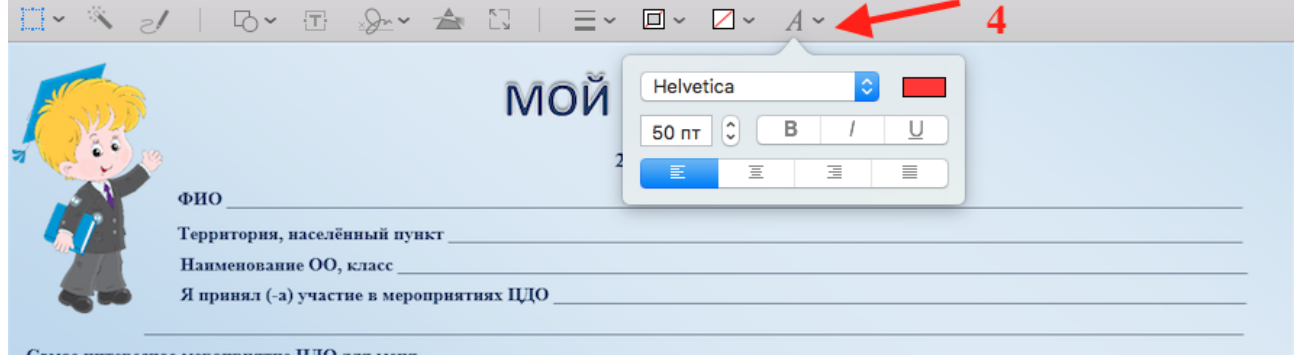

## Настройте форматирование шрифта, как представлено на рисунке (5)

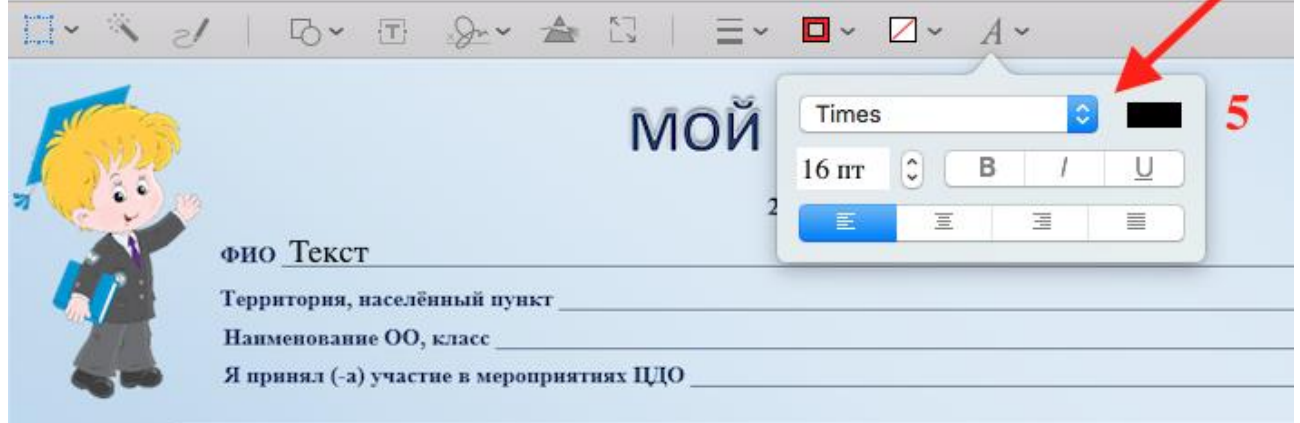

Заполните все поля листа вопросов-ответов «Мой багаж знаний» (6)

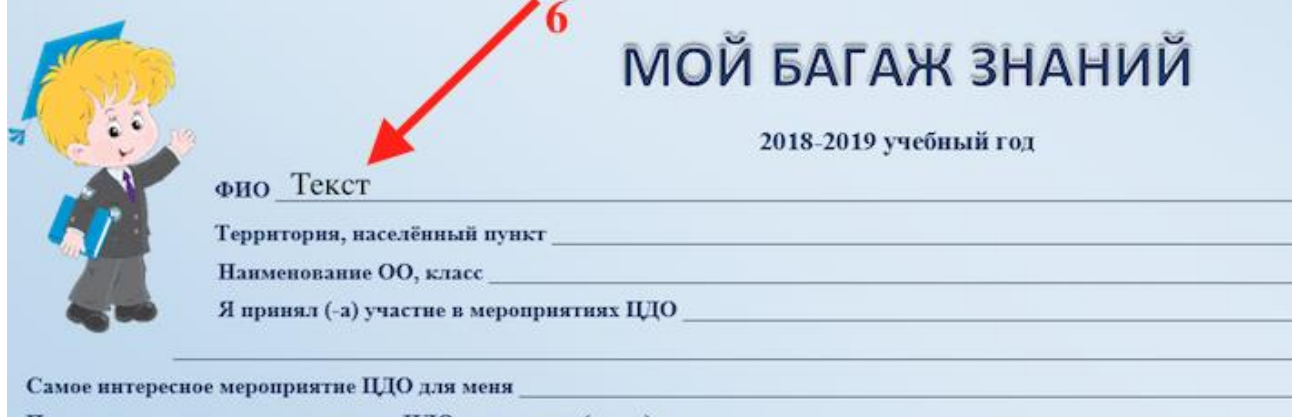

Принимая участие в мероприятиях ЦДО я научился (-лась)